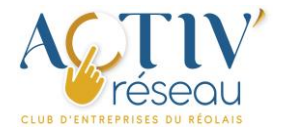

# Notices www.activ-reseau.fr Édition de votre fiche entreprise

(réservée aux membres du club propriétaires d'une fiche entreprise)

## Pré-requis

Être connecté en tant que membre du club

Cf : « Notice ACTIV' réseau - 01 - Connexion à votre tableau de bord… »

## Accès à d'édition de votre fiche entreprise

1. Depuis votre tableau de bord

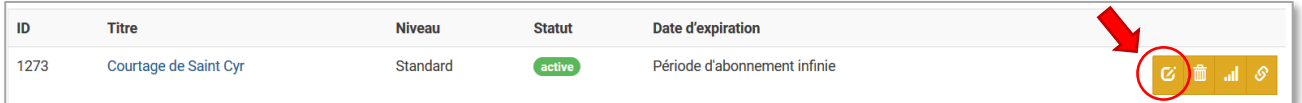

2. Depuis votre fiche (si vous êtes déjà connecté.e)

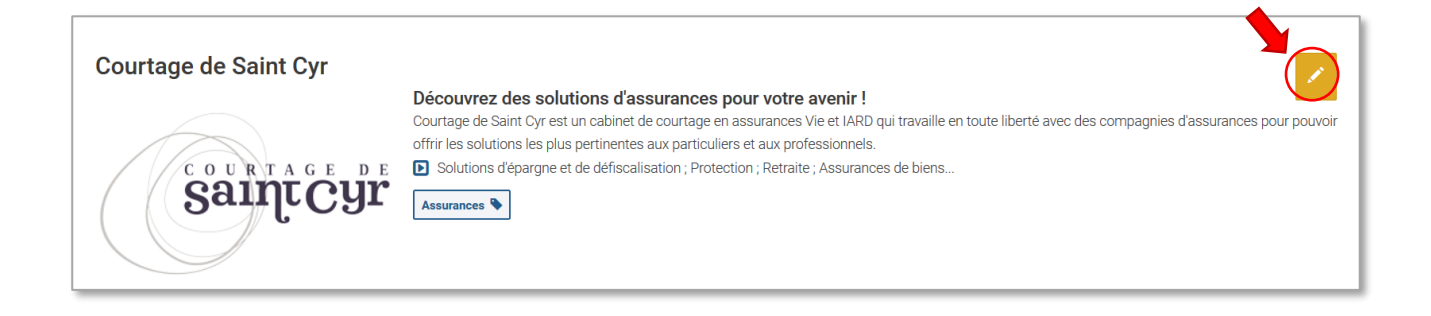

### **Notes**

#### 1. **Les champs facultatifs non complétés**

Les champ non complétés n'apparaissent pas. Leurs libellés sont masqués afin de préserver un affichage ergonomique.

#### 2. **Référencement naturel de votre fiche**

La qualité de l'enrichissement de votre fiche influence son référencement au sein même du site d'ACTIV' réseau et, également, au sein d'Internet.

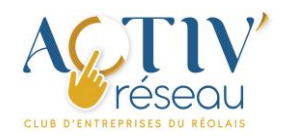

## Présentation d'une fiche type

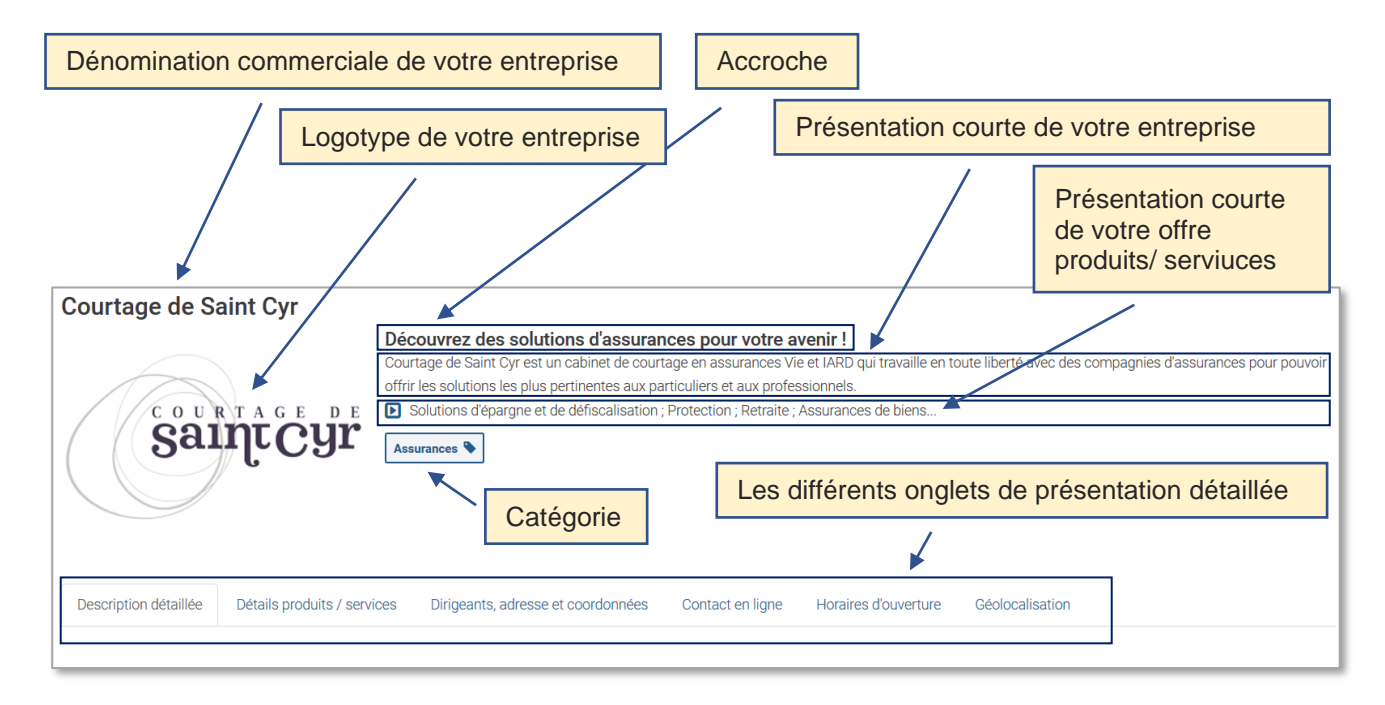

## Les champs disponibles, obligatoires ou facultatifs

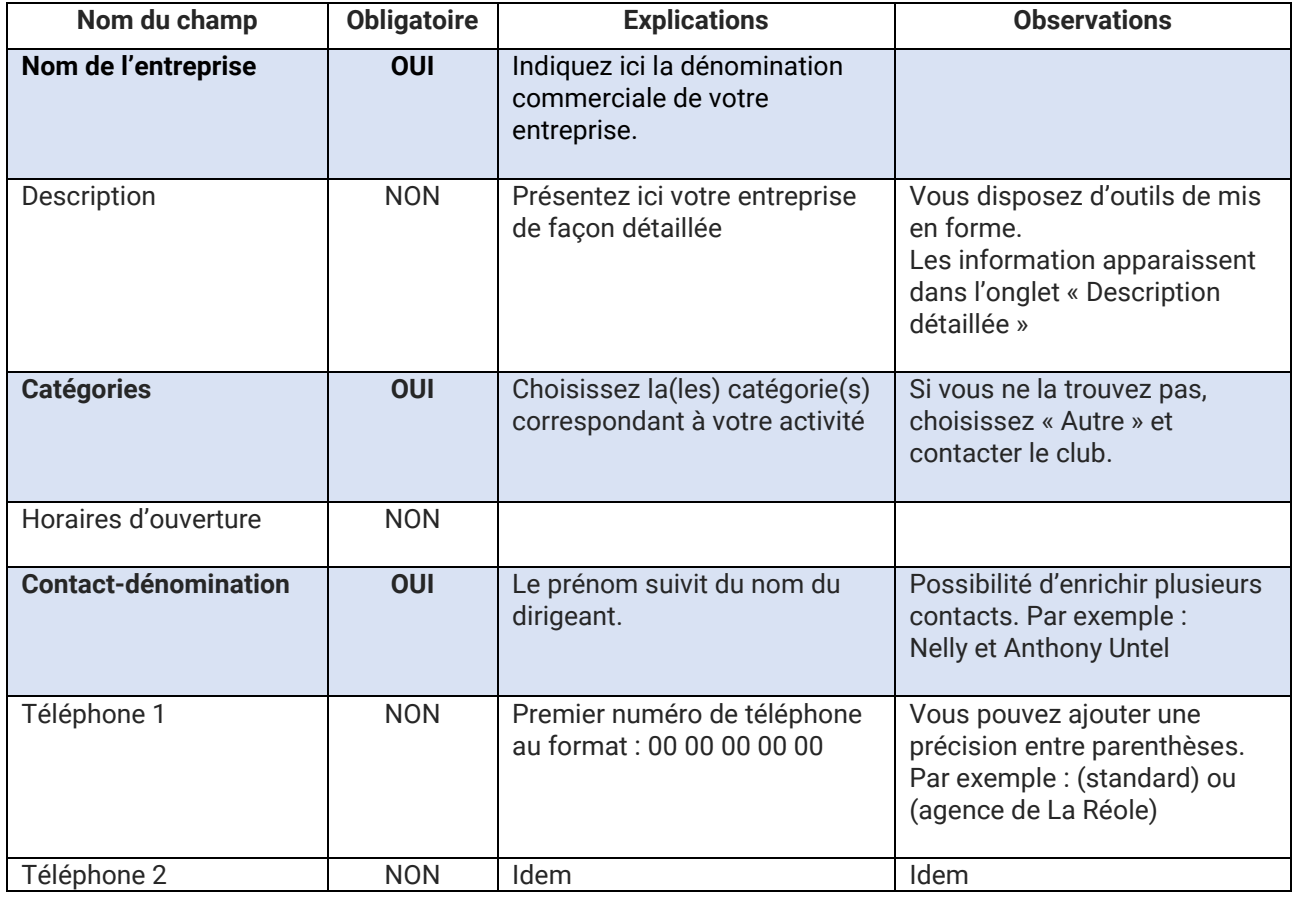

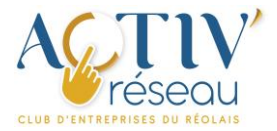

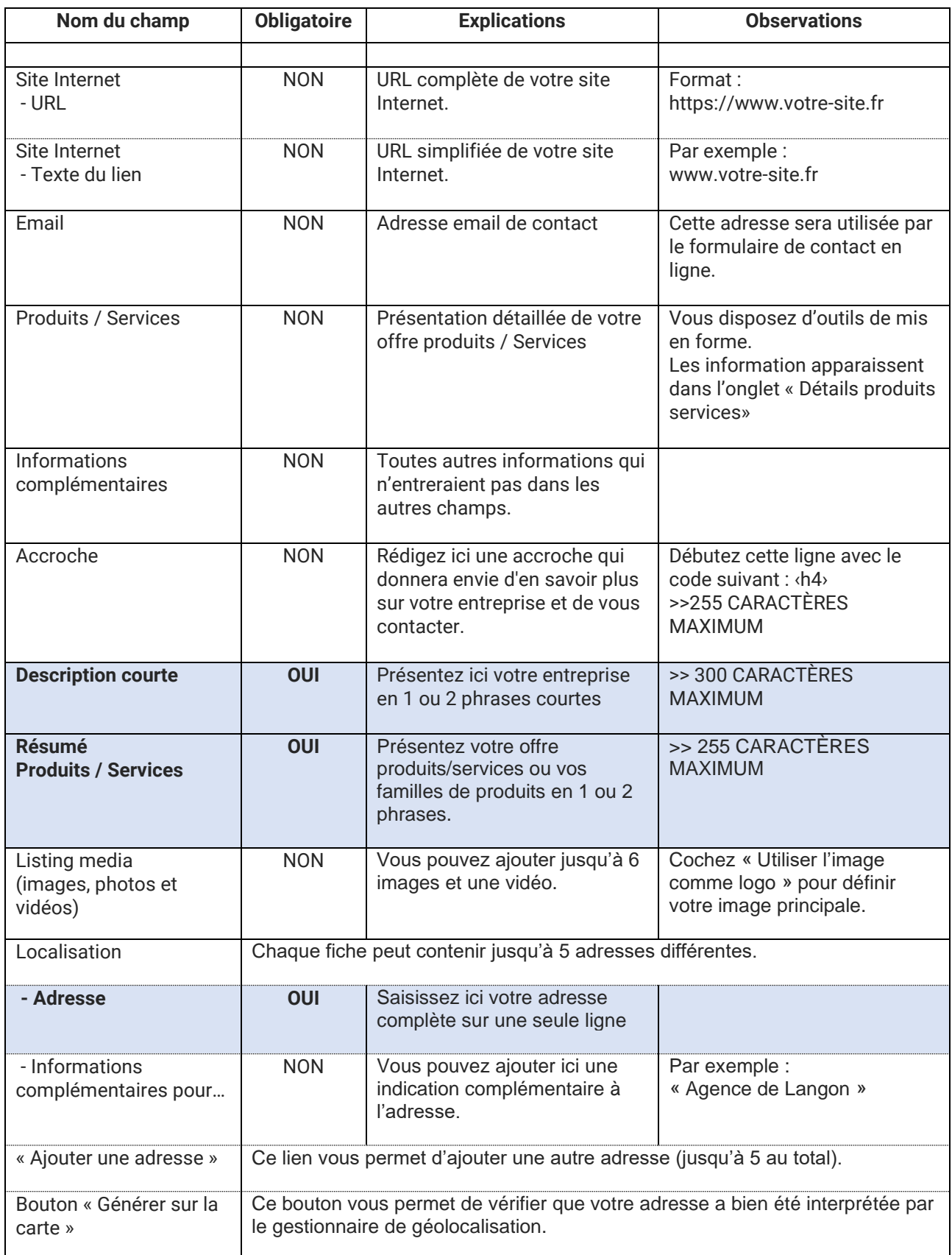

## Enregistrez les modifications ou annulez